## **Практическое задание для регионального этапа ХIX Всероссийской олимпиады школьников по технологии 2018 года (номинация «Техника и техническое творчество»)**

### **Ручная обработка древесины 9 класс**

#### **Сконструировать подставку под горячее**

#### **Технические условия:**

*1. Разработать чертеж и изготовить подставку.*

1.1. Чертеж оформлять в масштабе 1:1, в соответствии с ГОСТ 2.104-68. Наличие рамки и основной надписи (углового штампа) на чертеже формата А4 обязательно. Основная надпись заполняется информацией

представленной в технических условиях данной практики.

1.2. Размеры на чертеже указывать с предельными отклонениями, указанных в технических условиях данной практики.

1.3. Материал изготовления – фанера.

1.4. Количество изделий – 1 шт.

1.5. Габаритные размеры подставки:

- Ø140 $\pm$ 1 мм, толщина (S) 4 мм;

- одно отверстие  $\varnothing$  40  $\pm$ 1 мм в центре окружности;

- четыре отверстия  $\varnothing$  30 $\pm$ 1 мм на расстоянии 50 мм от центра на центровых линиях окружности.

2. Все острые ребра с двух сторон на изделия притупить. Чистовую (финишную) обработку изделия выполнить шлифовальной шкуркой средней зернистости на тканевой основе.

3. Декоративную отделку выполнить с одной стороны художественным выжиганием.

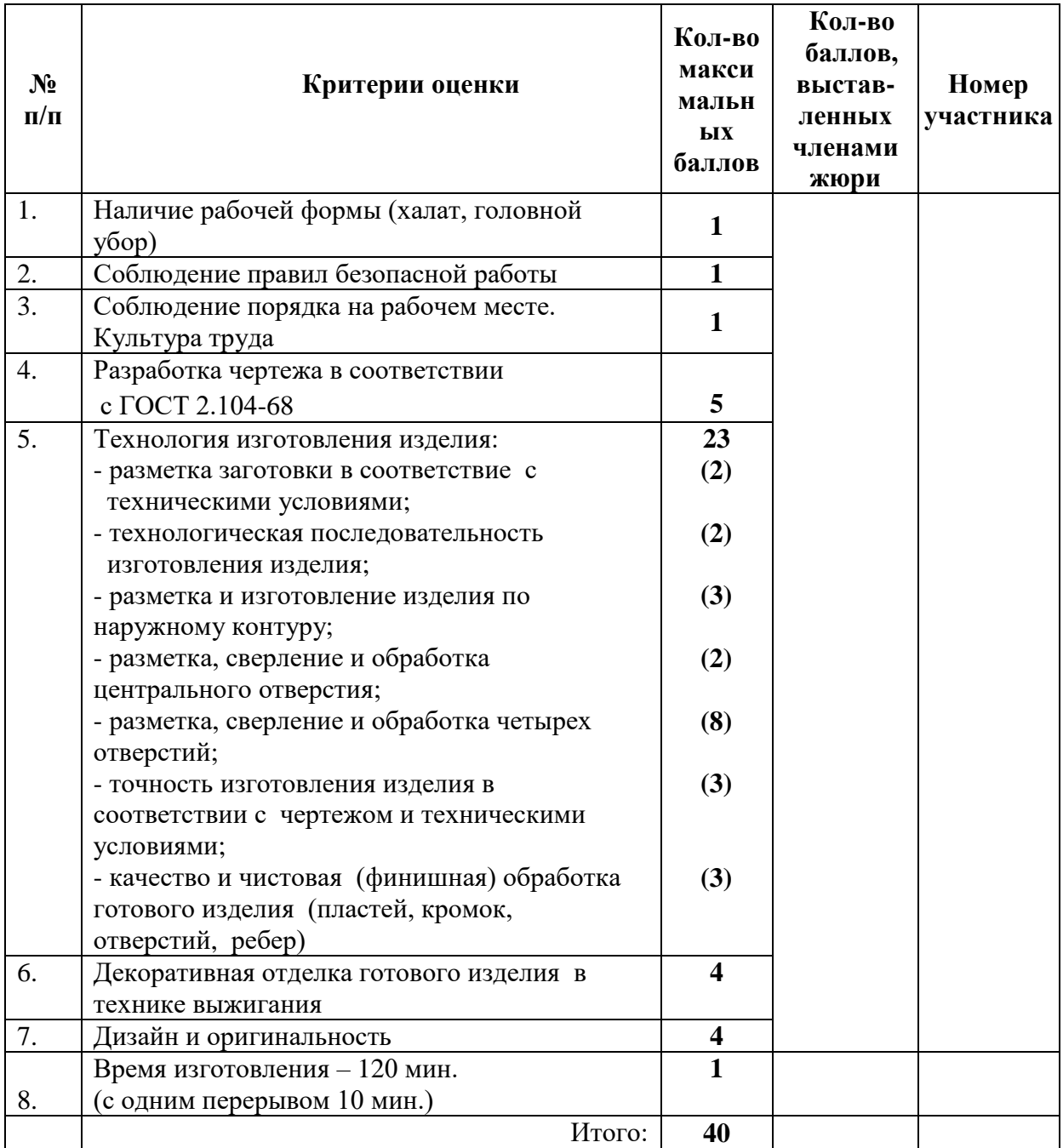

 **Председатель: Члены жюри:** 

## **Практическое задание для регионального этапа ХIX Всероссийской олимпиады школьников по технологии 2018 года (номинация «Техника и техническое творчество»)**

**Механическая деревообработка 9 класс**

## **Конструирование точеных игрушек**

### **Технические условия:**

1. С помощью образца (рис. 1) *разработать чертеж и изготовить точеную игрушку для росписи - самовар.*

1.1. Чертеж оформлять в масштабе 1:1, в соответствии с ГОСТ 2.104- 68. Наличие рамки и основной надписи (углового штампа) на чертеже формата А 4 обязательно. Основная надпись заполняется информацией представленной в технических условиях данной практики.

1.2. Размеры на чертеже указывать с предельными отклонениями, указанные в технических условиях данной практики.

- 1. Материал изготовления сухая березовая или липовая заготовка 300х45х45 мм. *Количество изделий – 2 шт.*
- 2. Основные размеры:
	- *высота готового изделия – 102±1мм;*
	- *- наибольший диаметр основания (нижней части) самовара – Ø 26±1мм;*
	- *наибольший диаметр корпуса самовара Ø 40±1мм;*
	- *- наибольший диаметр ручки крышки самовара Ø 16±1мм;*

*Примечание.* Все остальные позиции сконструировать самостоятельно и на чертеже их не указывать.

- 3. Чистовую (финишную) обработку изделий выполнить шлифовальной шкуркой средней зернистости на тканевой основе.
- *4. Декоративную отделку выполнить проточками и трением.*

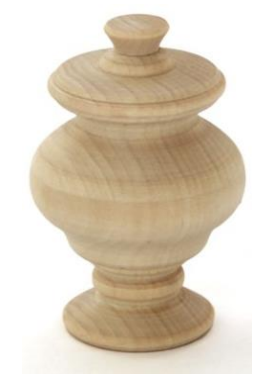

Рис. 1. Образец готового изделия

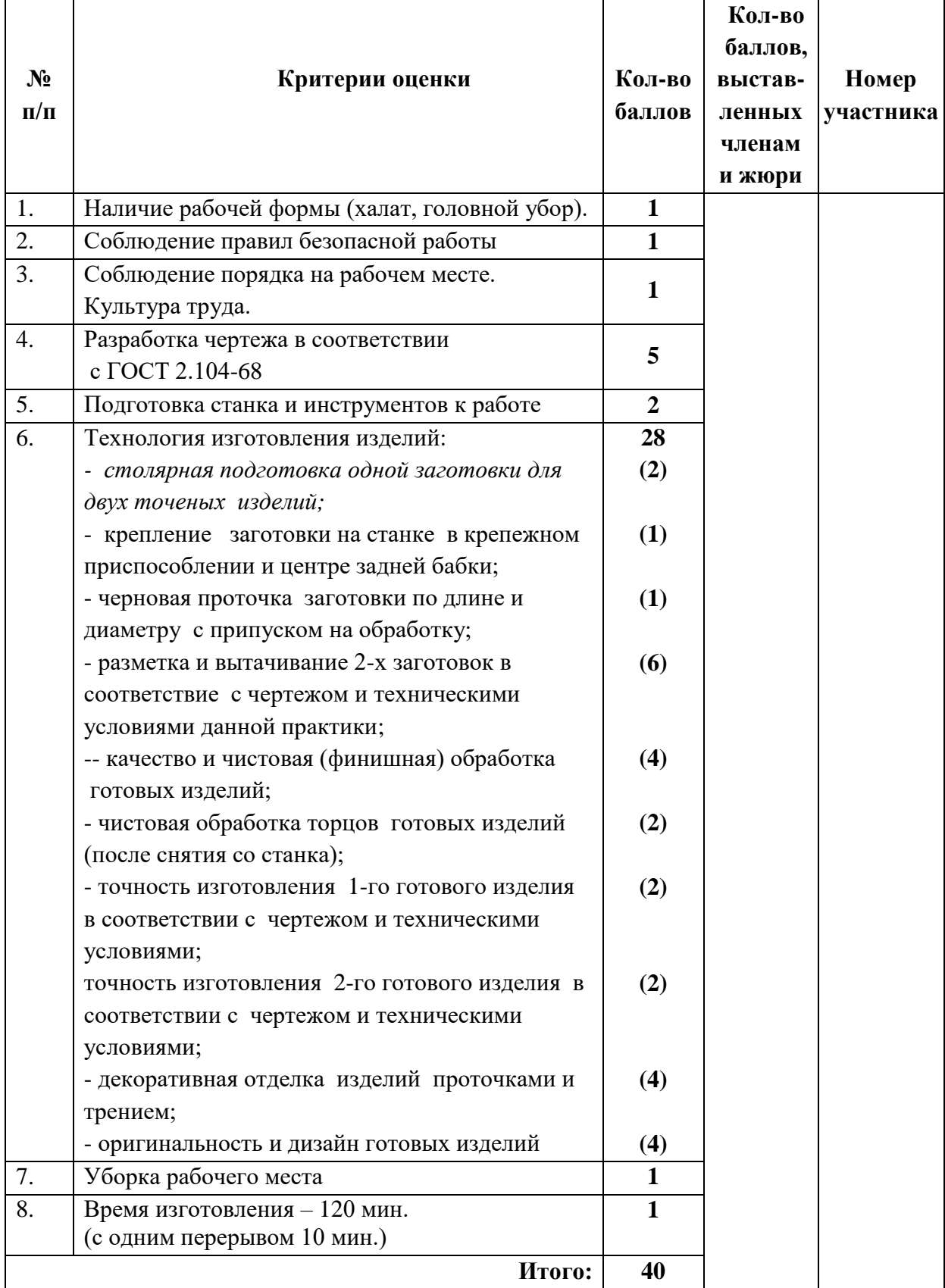

 **Председатель: Члены жюри:** 

## **Практическое задание для регионального этапа ХIX Всероссийской олимпиады школьников по технологии 2018 года (номинация «Техника и техническое творчество»)**

## **9 класс Ручная металлообработка**

## **По чертежу с неполными данными изготовить г-образную крепежную пластину**

### **Технические условия:**

- 1. В центрах скругления заготовки R 10 мм просверлить три отверстия Ø 5 мм.
- 2. Предельные отклонения готового изделия по наружному контуру  $\pm$  0,5 мм.
- 3. Выполнить чистовую финишную обработку *плоскостей и кромок.*

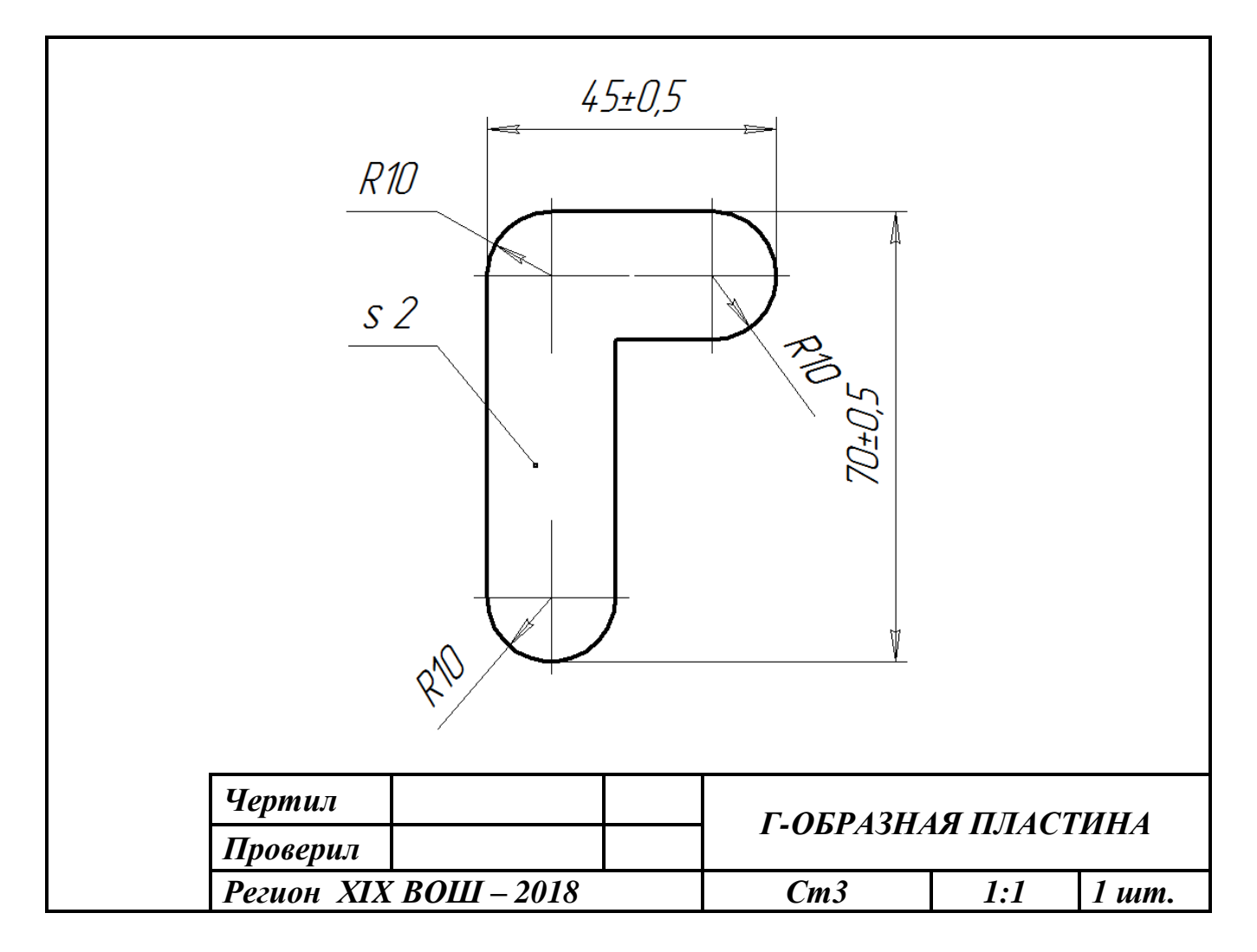

Рис. 1. Чертеж г-образной крепежной пластины

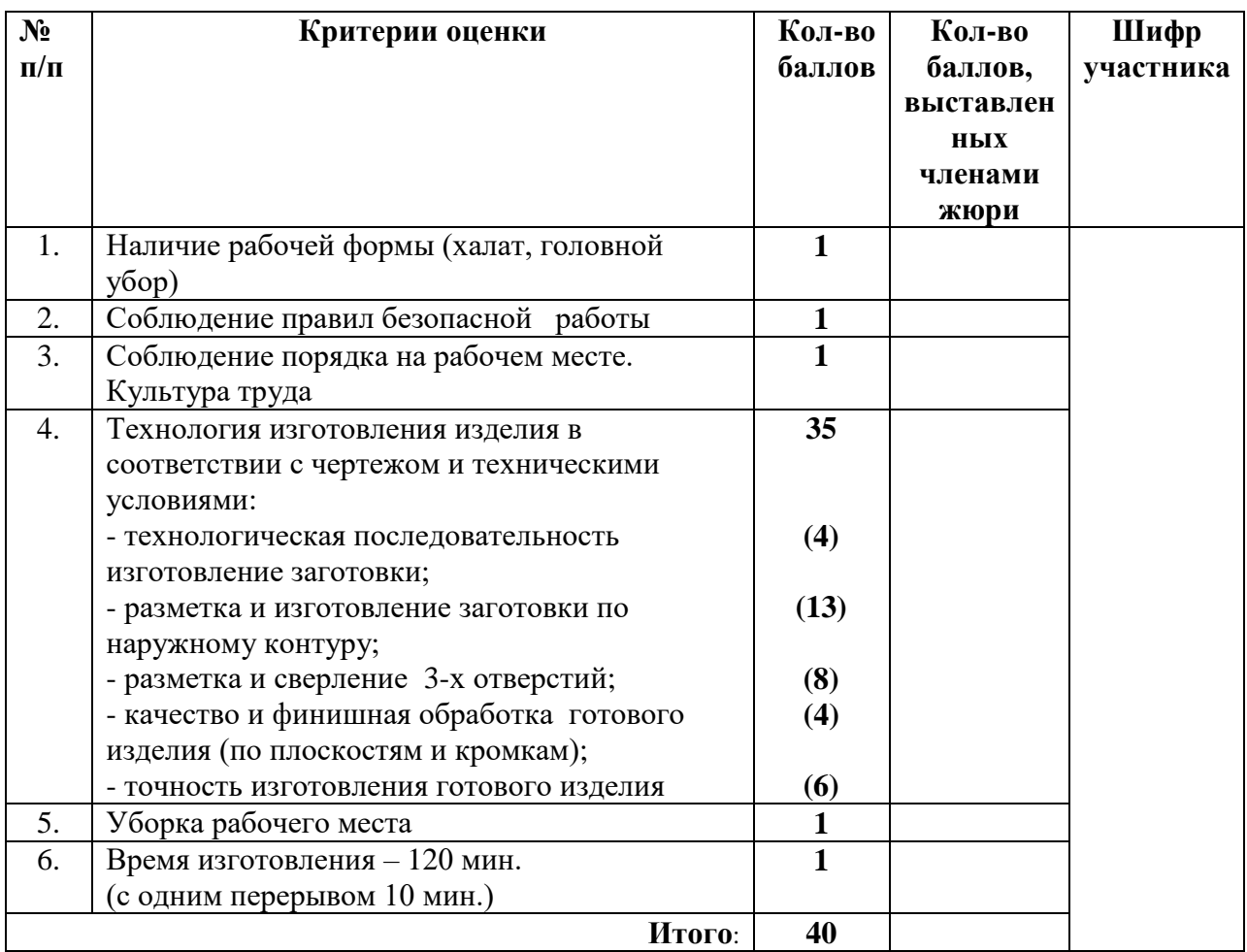

 **Председатель: Члены жюри:** 

## **Практическое задание для регионального этапа ХIX Всероссийской олимпиады школьников по технологии 2018 года (номинация «Техника и техническое творчество»)**

**Механическая металлообработка 9 класс**

## **По чертежу вытачивание полкодержателя с буртом**

### **Технические условия:**

- 1. Предельные отклонения размеров готового изделия по всем размерам не должны превышать  $\pm 0.1$  мм (рис. 1).
- *2.* Чистовую финишную обработку готового изделия выполнить шлифовальной шкуркой *мелкой зернистости на тканевой основе*

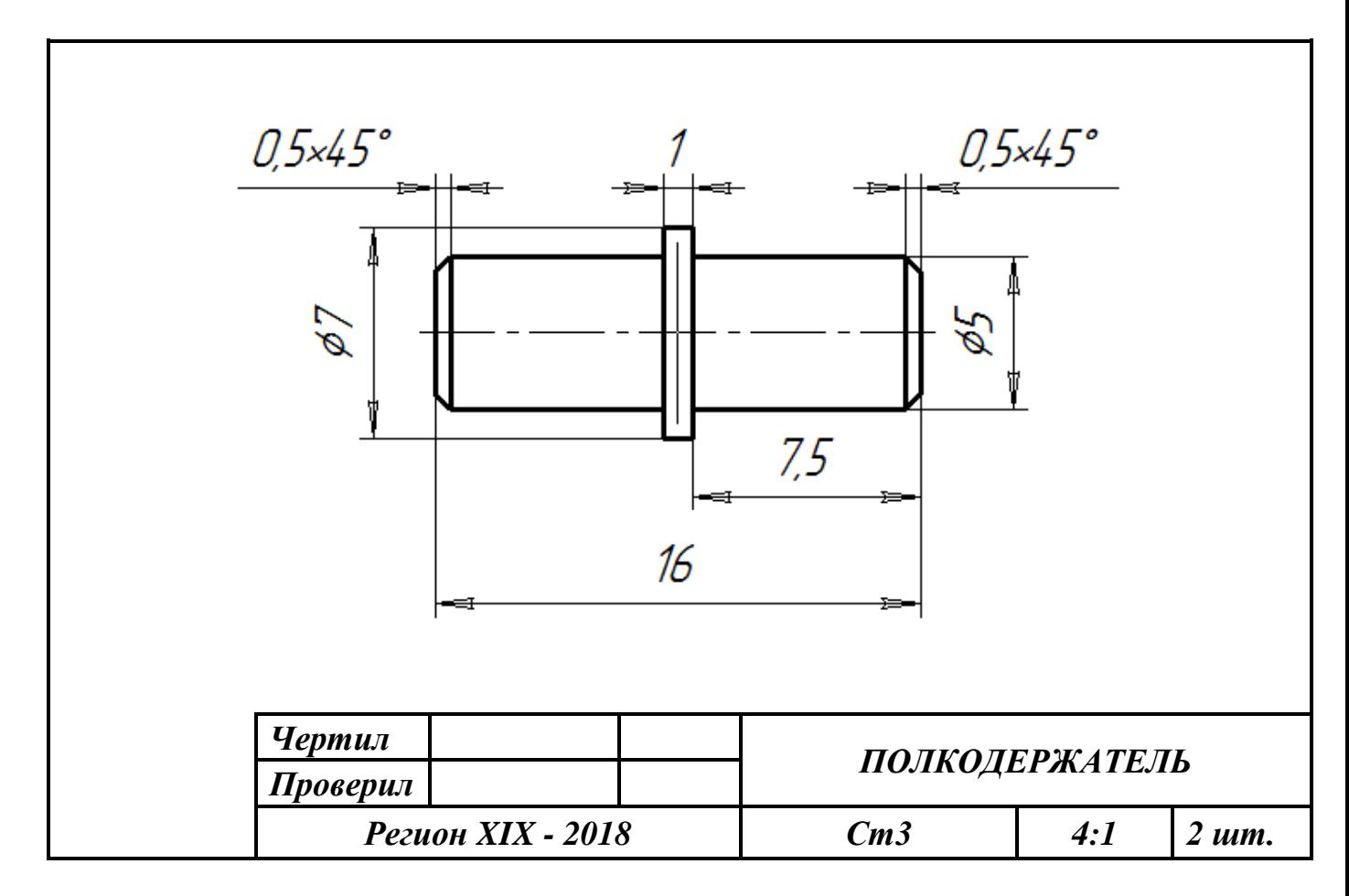

Рис.1. Чертеж полкодержателя с буртом

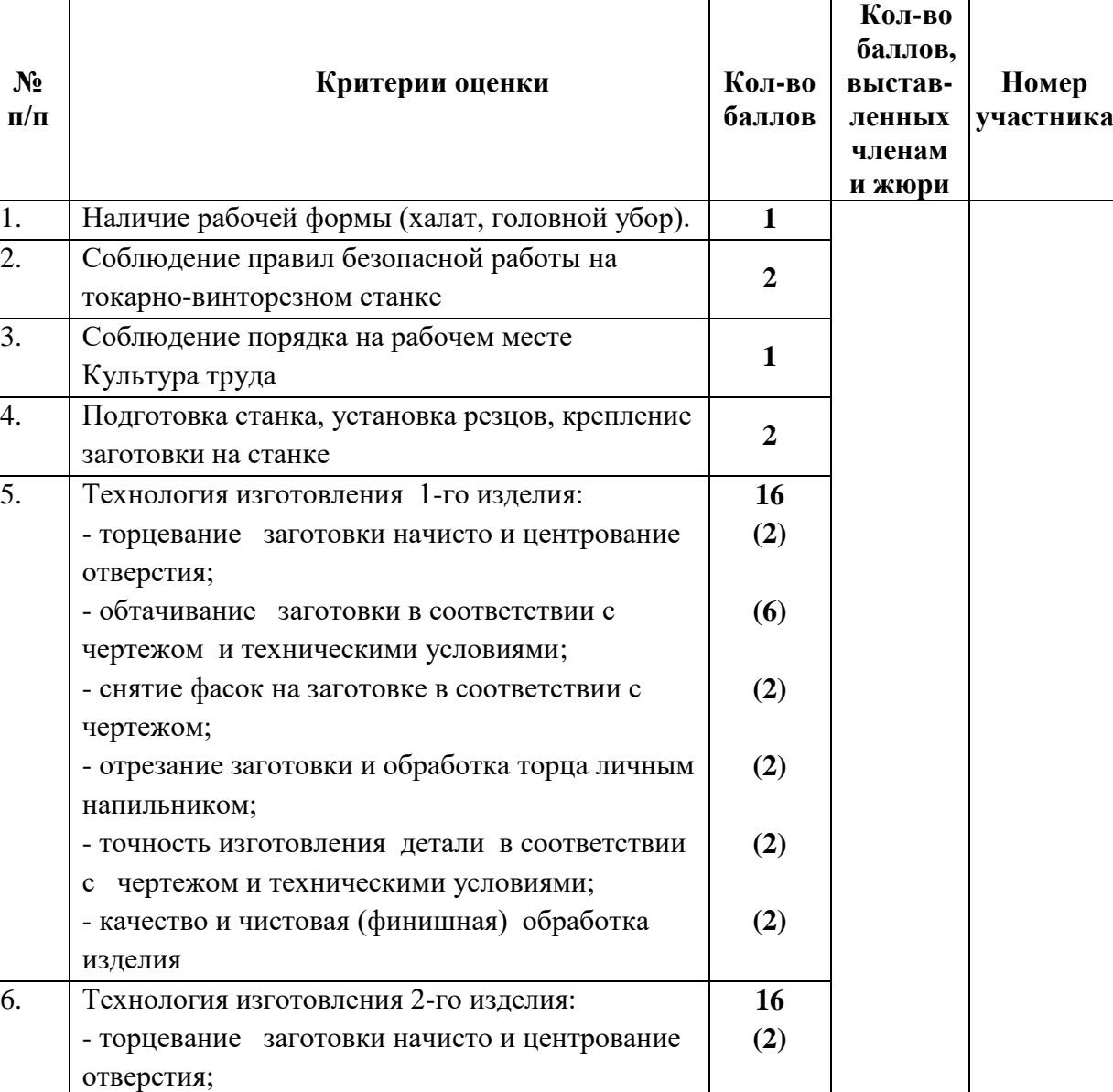

8. Время изготовления – 120 мин. (с одним перерывом 10 мин.)

чертежом;

изделия

напильником;

- обтачивание заготовки в соответствии с чертежом и техническими условиями;

- снятие фасок на заготовке в соответствии с

- отрезание заготовки и обработка торца личным

- точность изготовления детали в соответствии

7. Уборка рабочего места **1**

- качество и чистовая (финишная) обработка

с чертежом и техническими условиями;

 $N_2$ 

**Председатель: Члены жюри:**

**(6)**

**(2)**

**(2)**

**(2)**

**(2)**

**1**

**Итого: 40**

## **Практическое задание для регионального этапа XIX Всероссийской олимпиады школьников по технологии 2017-2018 учебного года (номинация «Техника и техническое творчество»)**

*Обработка на токарном станке с ЧПУ. 9 класс*

### *Изготовьте ручки для напильника*

#### **Технические условия:**

1. По указанным данным, сделайте модель ручки для напильника (Рис.1).

2. Материал изготовления – береза брус 40. Количество – 2 шт.

3. *Габаритные размеры заготовки: 140х40х40мм.* Предельные отклонения на все размеры готового изделия ±0,5 мм.

4. Изготовить изделие на токарном станке с ЧПУ в соответствии с моделью.

5. Все внешние углы и кромки притупить. Чистовую обработку выполнить шлифовальной шкуркой на тканевой основе мелкой зернистости.

6. Выполнить и оформить чертеж в соответствии с ГОСТ;

7. Эскиз прототипа и сам прототип под вашим номером сдать членам жюри.

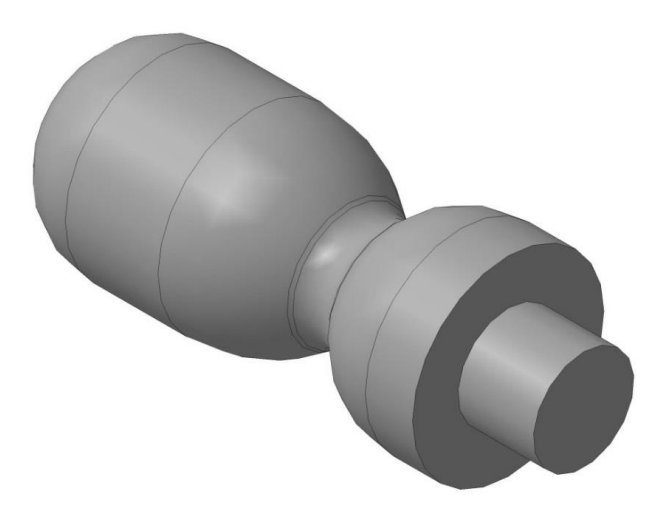

Рис. 1. *Ручка для напильника*

#### **Рекомендации:**

1. Разработать модель в любом графическом редакторе или системе CAD/CAM, например: AutoCad, COMPAS, ArtCAM, SolidWorks и т.п.;

2. При создании управляющие программы предусмотреть эффективные режимы работы и чистоту обработки;

3. Перед выполнением запуска произвести эмуляцию работы;

4. Перед запуском управляющей программы проверить закрепленность заготовки, отсутствия биения и соблюдение всех норм техники безопасности;

5. Выполнить и оформить чертеж в соответствии с ГОСТ, сдать членам жюри.

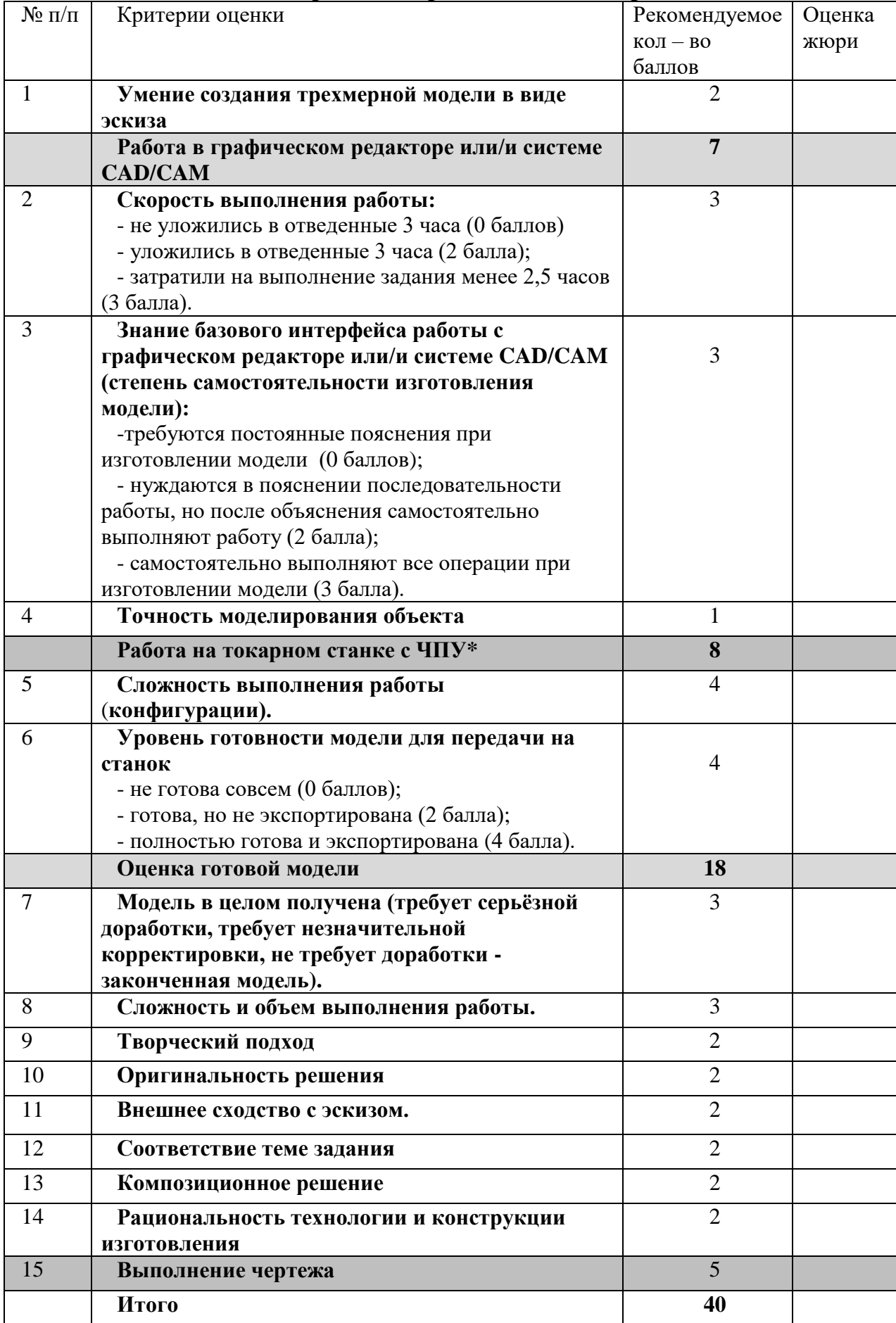

## **Практическое задание для регионального этапа XIX Всероссийской олимпиады школьников по технологии 2017-2018 учебного года (номинация «Техника и техническое творчество»)**

*Обработка материалов на фрезерном станке с ЧПУ. 9 класс*

### *Изготовьте фрагмент декоративного орнамента доски с геометрической резьбой*

#### **Технические условия:**

1. По указанным данным, сделайте модель рисунка геометрической резьбы (Рис.1).

2. Материал изготовления – Липа 15-20 мм. Количество – 1 шт.

3. *Габаритные размеры заготовки: А4 (297\*210).* Предельные отклонения на все размеры готового изделия ±0,5 мм.

4. Изготовить изделие на фрезерном станке с ЧПУ в соответствии с моделью (рис.2).

5. Все внешние углы и кромки притупить. Чистовую обработку выполнить шлифовальной шкуркой на тканевой основе мелкой зернистости.

- 6. Выполнить и оформить чертеж в соответствии с ГОСТ.
- 7. Эскиз прототипа и сам прототип под вашим номером сдать членам жюри.

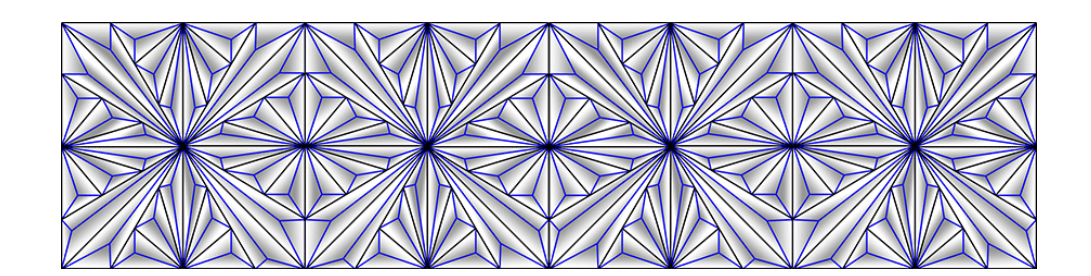

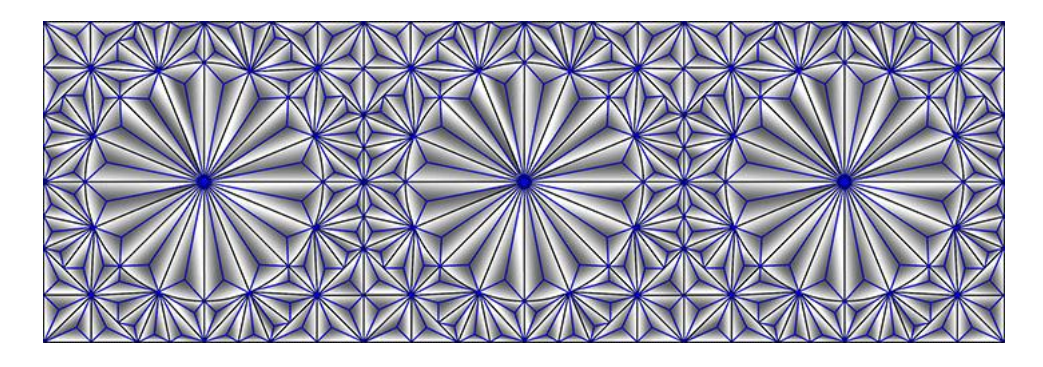

Рис. 1. *Схемы выполнения геометрической резьбы*

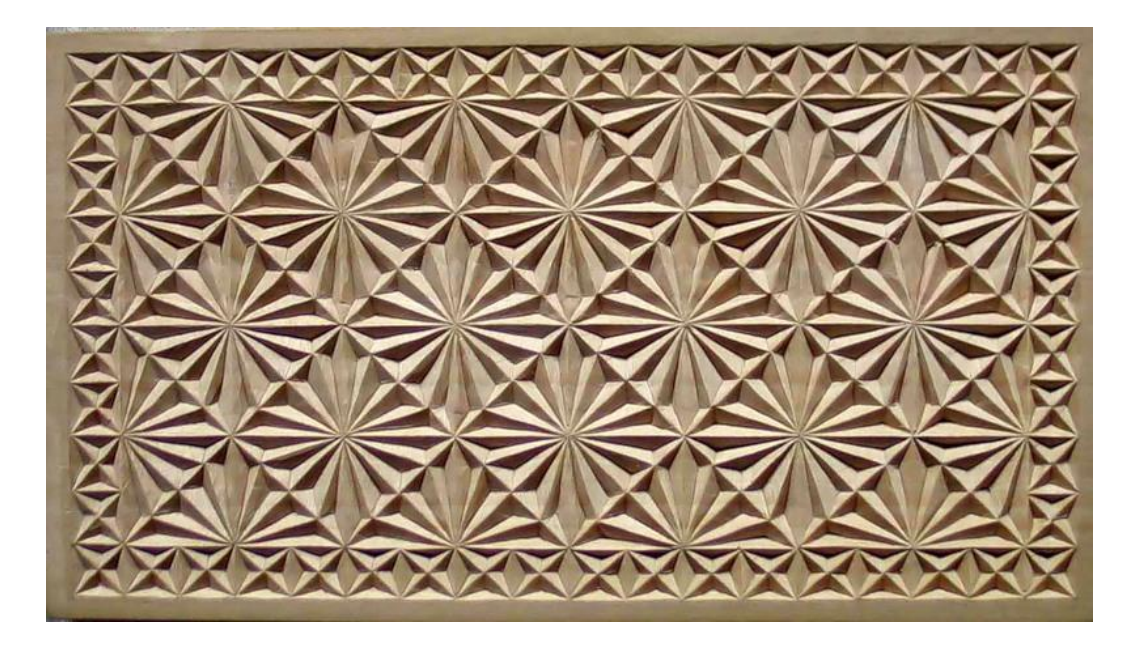

Рис. 2. *Вариант готового изделия*

#### **Рекомендации:**

1. Разработать модель в любом графическом векторном редакторе или системе CAD/CAM, например: CorelDraw, Adobe Illustrator, AutoCad, COMPAS, ArtCAM, SolidWorks и т.п..

2. При создании управляющие программы предусмотреть эффективные режимы работы и чистоту обработки;

3. Перед выполнением запуска произвести эмуляцию работы;

4. Перед запуском управляющей программы проверить закрепленность заготовки, отсутствия биения фрезы и соблюдение всех норм техники безопасности;

5. Выполнить и оформить чертеж в соответствии с ГОСТ.

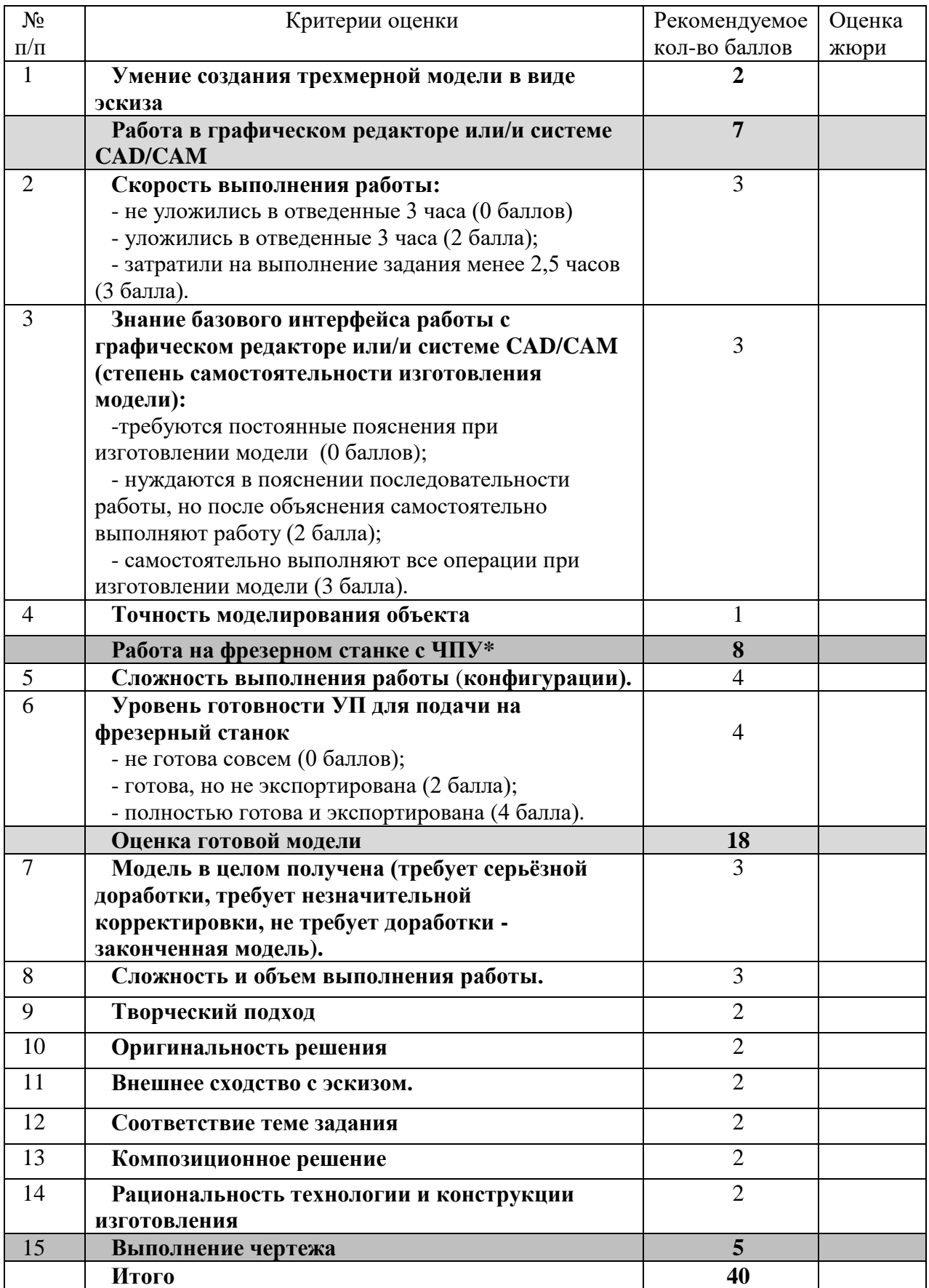

## **Практическое задание для регионального этапа XIX Всероссийской олимпиады школьников по технологии 2017-2018 учебного года (номинация «Техника и техническое творчество»)**

*Обработка материалов на лазерно-гравировальной машине. 9 класс*

### *Изготовьте рамки для фото*

#### **Технические условия:**

1. По указанным данным, сделайте модель рамки для фото (Рис.1).

2. Материал изготовления – фанера 3-4 мм. Количество – 1 шт.

3. *Габаритные размеры заготовки: А4 (297\*210).* Предельные отклонения на все размеры готового изделия ±0,5 мм.

4. Изготовить изделие на лазерно-гравировальной машине в соответствии с моделью.

5. Все внешние углы и кромки притупить. Чистовую обработку выполнить шлифовальной шкуркой на тканевой основе мелкой зернистости.

6. Выполнить и оформить чертеж в соответствии с ГОСТ.

7. Эскиз прототипа и сам прототип под вашим номером сдать членам жюри.

#### *Рекомендации:*

На этапе проектирования предусмотреть в конструкции рамки декоративное украшение в виде сквозной прорезки или/и наружной гравировки

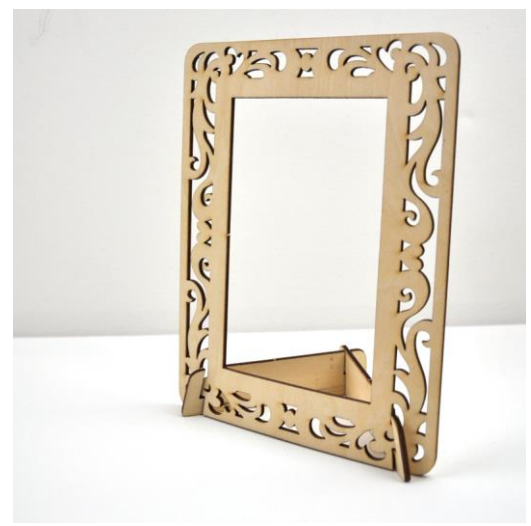

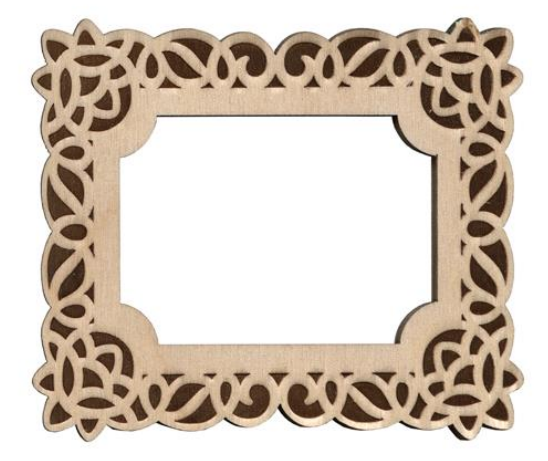

ис. 1. *Рамка для фото*

#### **Рекомендации:**

1. Разработать модель в любом графическом векторном редакторе или системе CAD/CAM, например: CorelDraw, Adobe Illustrator, AutoCad, COMPAS, ArtCAM,  $SolidWorks$   $\mu$   $\tau$   $\pi$ .

При разработке модели, необходимо учитывать ряд требований к ней:

А. При разработке любой модели в программе следует помнить, что при любом расширении и тонкости пучка лазера, все равно не стоит делать очень тонкие фигуры и

совмещать их очень близко, во избежание горения материала при многократной прожиге.

- Б. При разработке любой модели в программе следует помнить, что пустотелые рисунки будут удалены из изделия после гравировки.
- В. Помнить, что увеличение плоскости наружной гравировки значительно увеличивает время изготовления изделия.
- **2.** Выполнить и оформить чертеж в соответствии с ГОСТ.

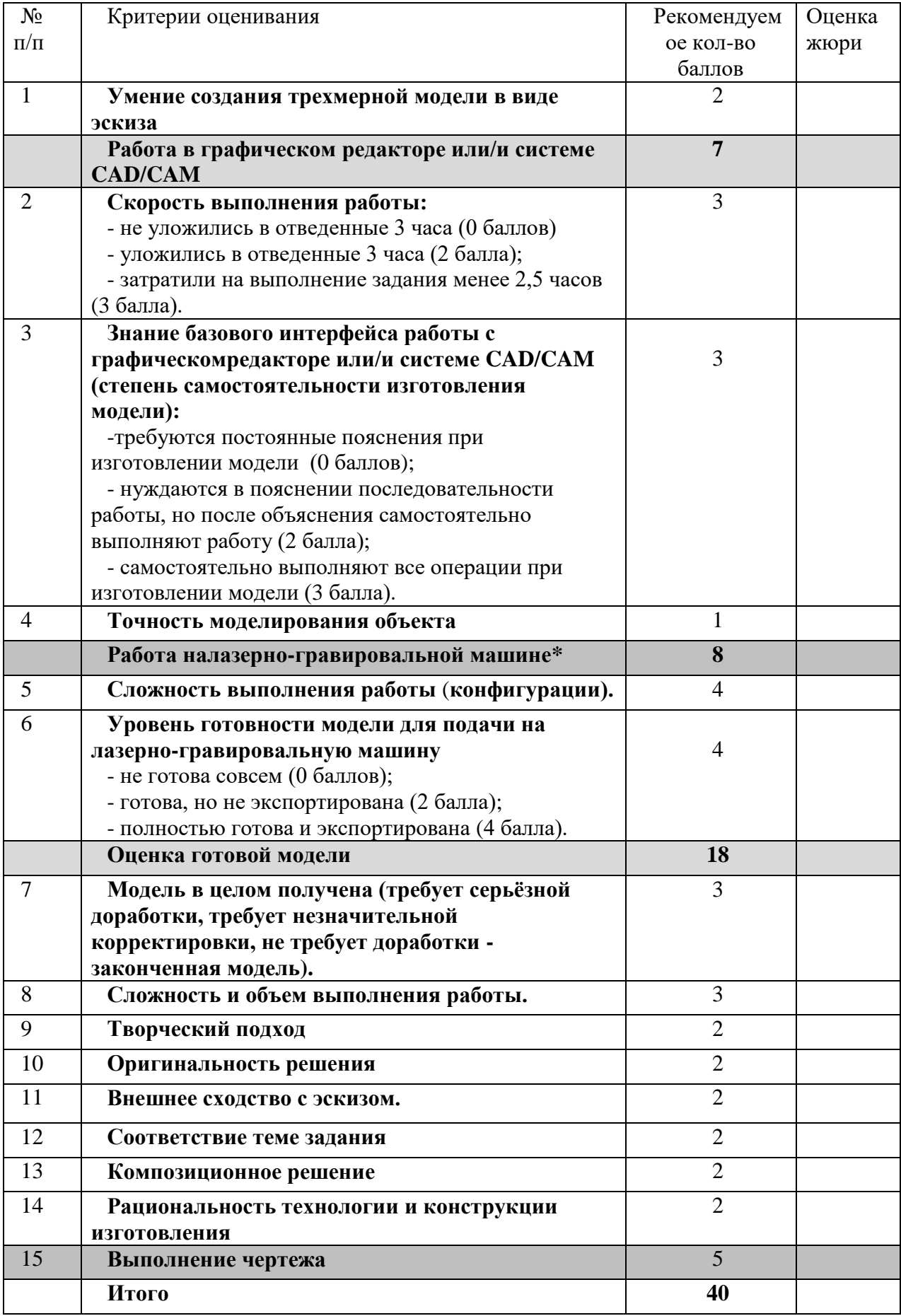

#### Практическая работа по электротехнике регионального этапа Всероссийской олимпиады школьников по технологии 2017/2018 9 класс

Нарисуйте и соберите схему измерения сопротивления двух параллельно включенных ламп накаливания в рабочем режиме. По результатам измерений рассчитайте сопротивление каждой лампы и мощность потребляемой каждой лампой электрической энергии. Измерьте сопротивление каждой незажженной лампы и объясните различия сопротивлений зажженной и незажженной ламп.

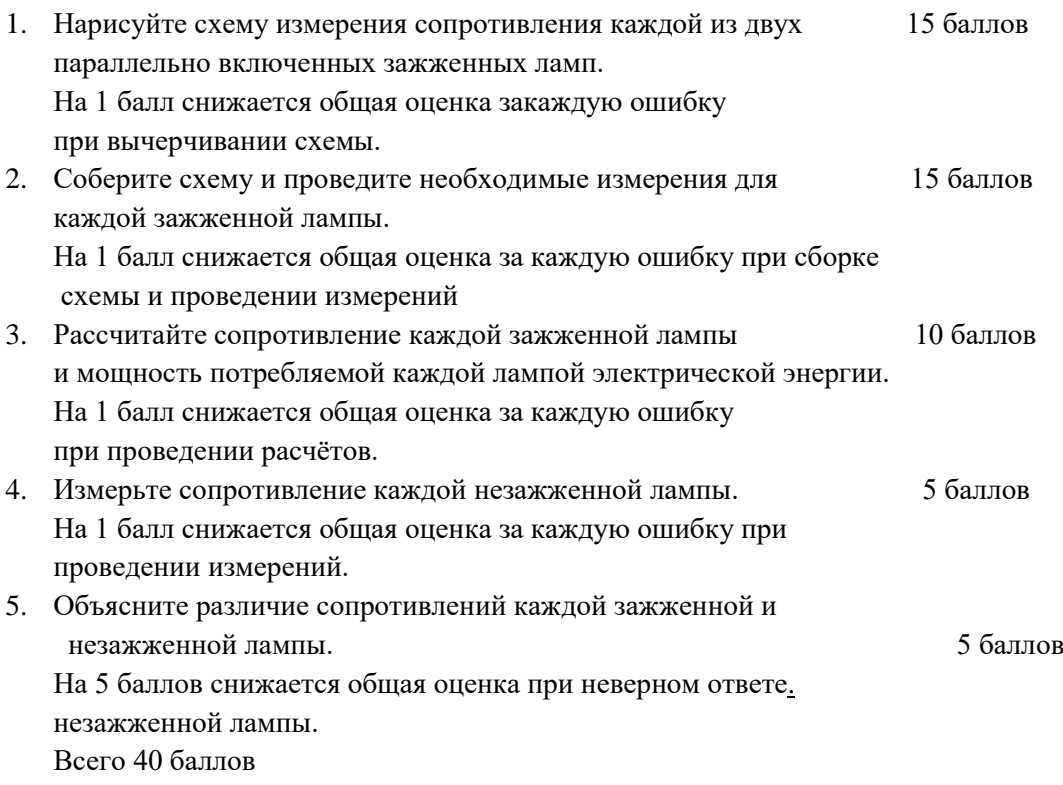

#### Материальное обеспечение практической работы по электротехнике регионального этапа Всероссийской олимпиады школьников по технологии

#### 2017/2018 учебного года

#### 9 класс

- 1. Две лампы накаливания на 12 В желательно разной мощности (можно использовать лампы на другие напряжения до 42 В).
- 2. Источник питания на напряжение ламп .
- 3. Два амперметра.
- 4. Вольтметр.
- 5. Мультиметр, который может заменить или один амперметр или вольтметр.
- 6. Патроны для ламп.
- 7. Панель для сборки схемы.
- 8. Провода.
- 9. Два листа бумаги формата А4.
- 10. Авторучка.
- 11. Калькулятор.

#### **Практическое задание для регионального этапа Всероссийской олимпиады школьников по технологии 2018 года (номинация «Культура дома и декоративно-прикладное творчество») (номинация «Техника и техническое творчество»)**

**по 3Dмоделированию 9 класс\_\_\_\_\_\_\_\_\_\_\_\_\_\_\_\_\_\_\_\_\_\_\_\_\_\_**

**Задание: разработать и распечатать на 3D принтере** прототип изделия –

Гребешок **SUNITED SECTIONS AND SECTION IN THE UP AND SET** 

*Размеры: Ширина – 120 мм, высота – 60 мм, толщина - 3 мм, высота центрального зуба – 35 мм, толщина зуба – 2 мм, расстояние между зубьями – 2 мм, края скруглить.*

#### **Порядок выполнения работы:**

– разработать эскиз прототипа с указанием основных размеров и параметров;

– выполнить технический рисунок прототипа с использованием одной из программ: Blender; GoogleSketchUp; Maya; SolidWorks; 3DS Max или Компас 3DLT с учетом всех необходимых параметров для создания 3D модели;

– сохранить технический рисунок прототипа с названием **zadanie\_номер участника \_rosolimp**;

– перевести технический рисунок в формат .stl ;

– выбрать настройки печати c заполнением 50% и распечатать прототип на 3 D принтере;

- выполнить чертеж в 1 главном виде и 1 разрез;
- оформить чертеж в соответствии с ГОСТ;
- эскиз прототипа и сам прототип под вашим номером сдать членам жюри.

#### **Рекомендации:**

1. Разработать 3D модель в любом 3D редакторе, например:

Blender, Google SketchUp, AutoCad, 3DS Max, SolidWorks ит.п..

При разработке 3D модели, необходимо учитывать ряд требований к ней:

- А. При разработке любой 3D модели в программе следует размещать деталь на ее наибольшем из плоских оснований, поскольку принтер наращивает модель снизу вверх.
- Б. Не допускается отсутствие целостности сетки модели, рваная топология. Модель, состоящая из нескольких объектов должна быть соединена в общую топологическую сетку, путем применение булеиновых операций или инструментов ретопологии, встроенных в программы 3D-моделирования.
- В. Расположение частей модели не должно противоречить законам физики. 3D принтер не способен корректно распечатать абсолютно любую модель, и чем понятнее форма, тем ближе к задуманному будет результат печати.
- Г. Не допускается чрезмерная или недостаточная детализация модели. Следует учитывать, что при масштабировании модели часть деталей может быть утрачена ввиду технических возможностей принтера.
- Д. Не допускаются пустотелые модели. У всех элементов модели должна быть толщина, либо оно должны быть замкнуты. Модели должны быть твердотелыми.
- Е. Не допускается наложение и взаимопроникновение полигонов друг в друга. В случае необходимости подобных решений следует использовать изменение структурной сетки.
- Ж. Не допускается отсутствие касательных граней и поверхностей расположенные слишком близко границы слипнутся ввиду технологических особенностей печати. Следует соблюдать дистанцию минимум 100 микрон (1 мкм = 0,001 [мм](https://ru.wikipedia.org/wiki/%D0%9C%D0%B8%D0%BB%D0%BB%D0%B8%D0%BC%D0%B5%D1%82%D1%80) = 0,0001 [см\)](https://ru.wikipedia.org/wiki/%D0%A1%D0%B0%D0%BD%D1%82%D0%B8%D0%BC%D0%B5%D1%82%D1%80)
- 2. Экспортировать итоговый результат в формат для 3D-печати .stl;
- 3. Открыть .stl файл в программе управления 3D-принтером (зависит от модели 3D-
- принтера). Выбрать настройки печати.
- 4. Напечатать модель.
- 5. Выполнить чертеж в 1 главном виде и 1 разрез.
- 6. Оформить чертеж в соответствии с ГОСТ.

# **Критерии оценивания практической работы по 3D моделированию**

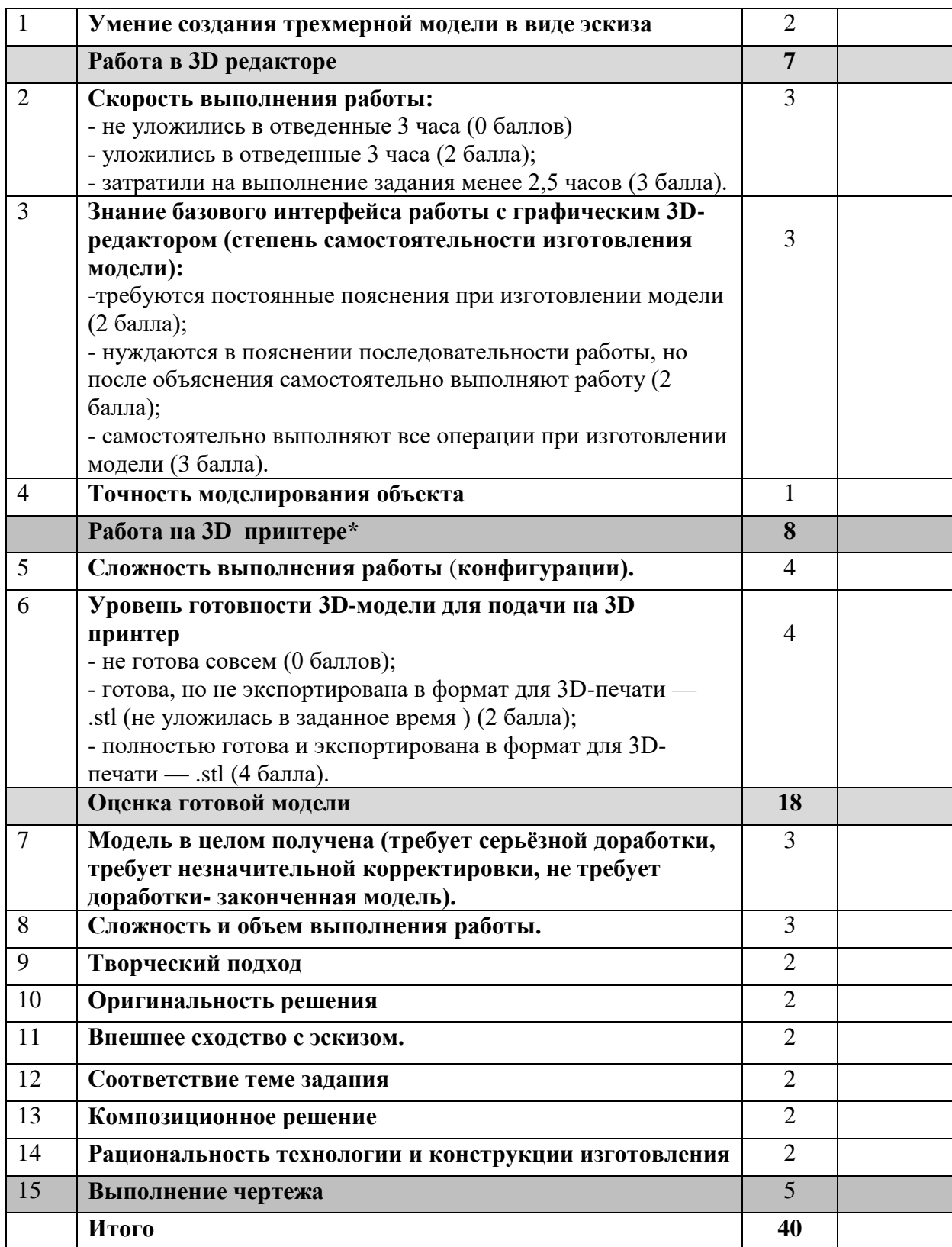

**Члены жюри:**

## **Практическое задание для регионального этапа Всероссийской олимпиады школьников по технологии 2017/2018 учебного года (номинация «Культура дома и декоративно-прикладное творчество») (номинация «Техника и техническое творчество»)**

#### **9 класс**

#### **Движение и навигация робота по полю с препятствиями**

**Материалыи инструменты:** Образовательный робототехнический набор, по техническим характеристикам позволяющий выполнить задание (например: Амперко, Рioner, или другие), ноутбук с программным обеспечением (например: Arduino Software (IDE), или другие, совместимые с используемым конструктором) для программирования робота. набор мини отверток, гайки и винты М3\*15мм, кабель питания от батарейки марки Крона, батарейка марки Крона

**Задача:** начертить блок-схему, построить и запрограммировать робота, который:

- стартует из «Зоны старта»
- передвигает два контейнера из первого ряда, так чтобы проекция контейнера была вне зоны белого квадрата;
- перемещается между контейнерами в «Зону финиша»;
- передвигает два контейнера из третьего ряда, так чтобы проекция контейнера была вне зоны белого квадрата;
- финиширует в «Зоне финиша».

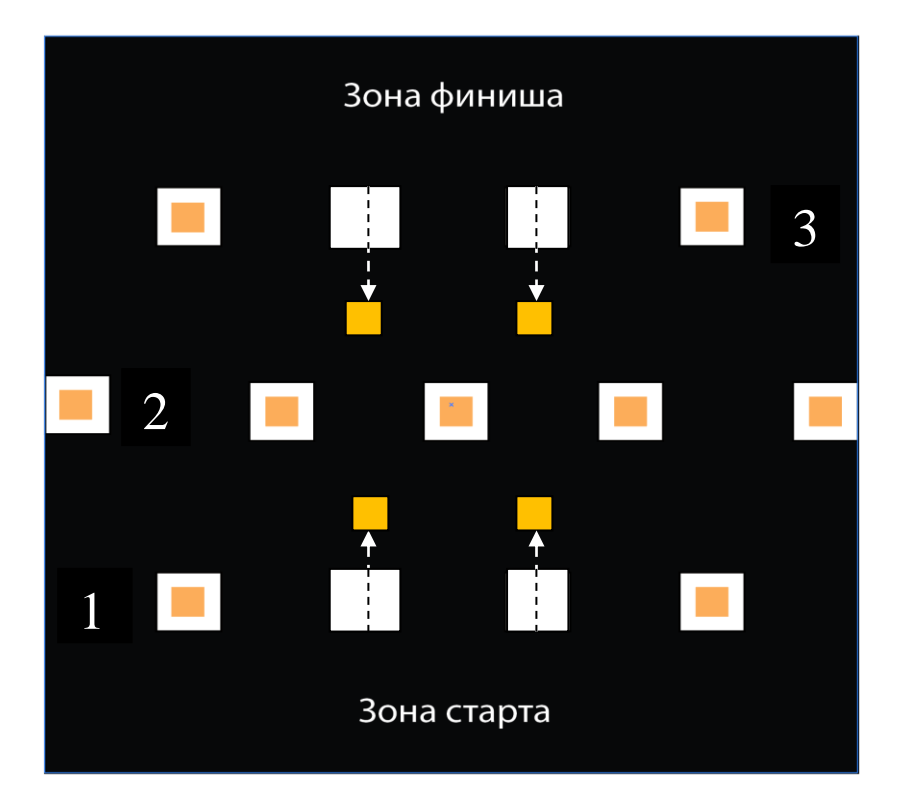

#### **Требования к роботу:**

- 1. До начала практического тура все части робота должны находиться в разобранном состоянии (все детали отдельно). При сборке робота можно пользоваться только предоставленными инструкциями.
- 2. До начала практического тура из микроконтроллера робота должны быть выгружены все программы.
- 3. Все элементы робота, включая контроллер, систему питания, должны находиться на роботе.
- 4. Робот должен быть автономным, т.е. не допускается дистанционное управление роботом.
- 5. В конструкции робота может быть использован только один контроллер.
- 6. Количество двигателей и датчиков в конструкции робота не ограничено.
- 7. Размеры робота не должны превышать 140\*140\*140 мм.
- 8. При зачетном старте робот должен быть включен вручную по команде члена жюри, после чего в работу робота нельзя вмешиваться.

#### **Карта контроля**

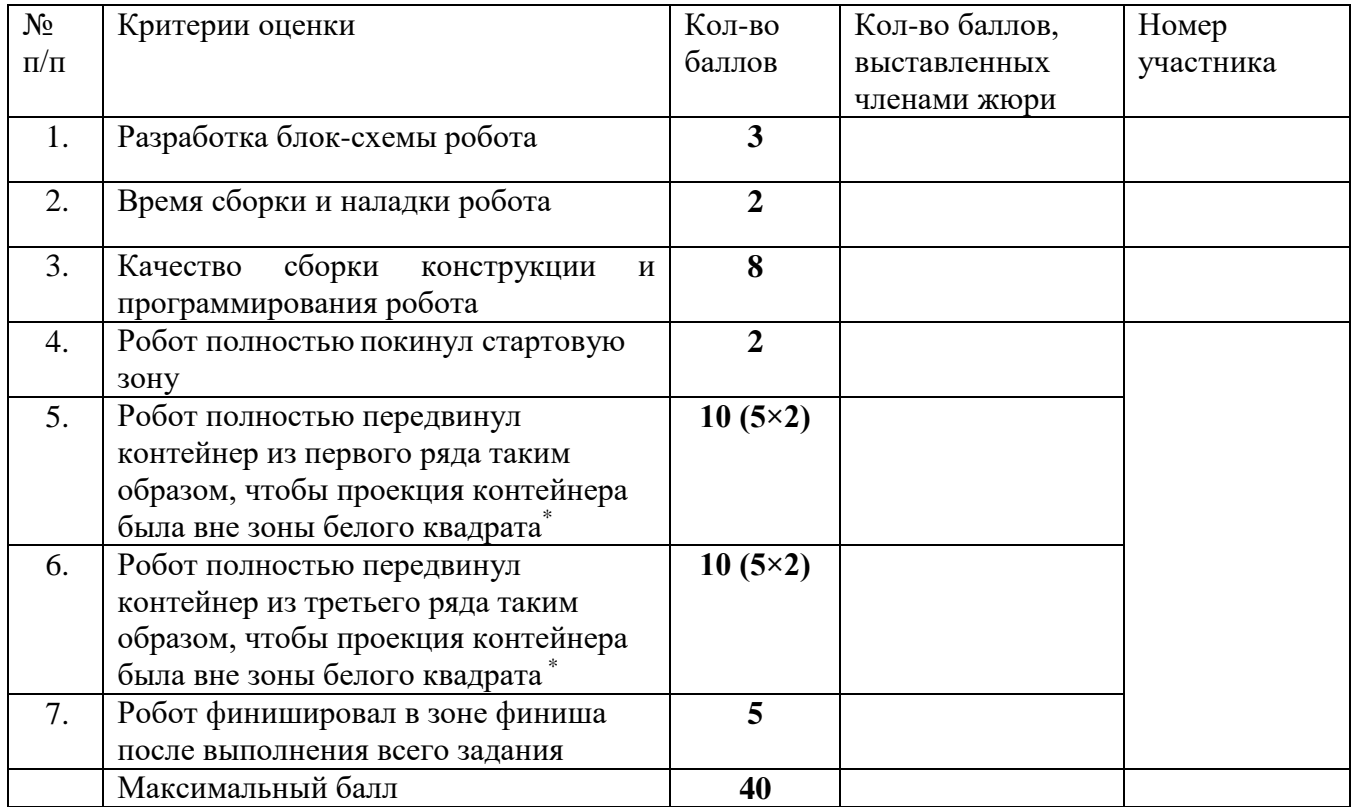

\* за неполное перемещение контейнера (проекция контейнера частично или полностью в зоне белого квадрата) – до 3 баллов

**Председатель:**

**Члены жюри:**